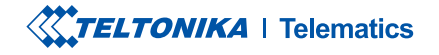

# **TMT250**

**Mini Tracker Easy** 

**Quick Manual v1.0** 

### **CONTENT**

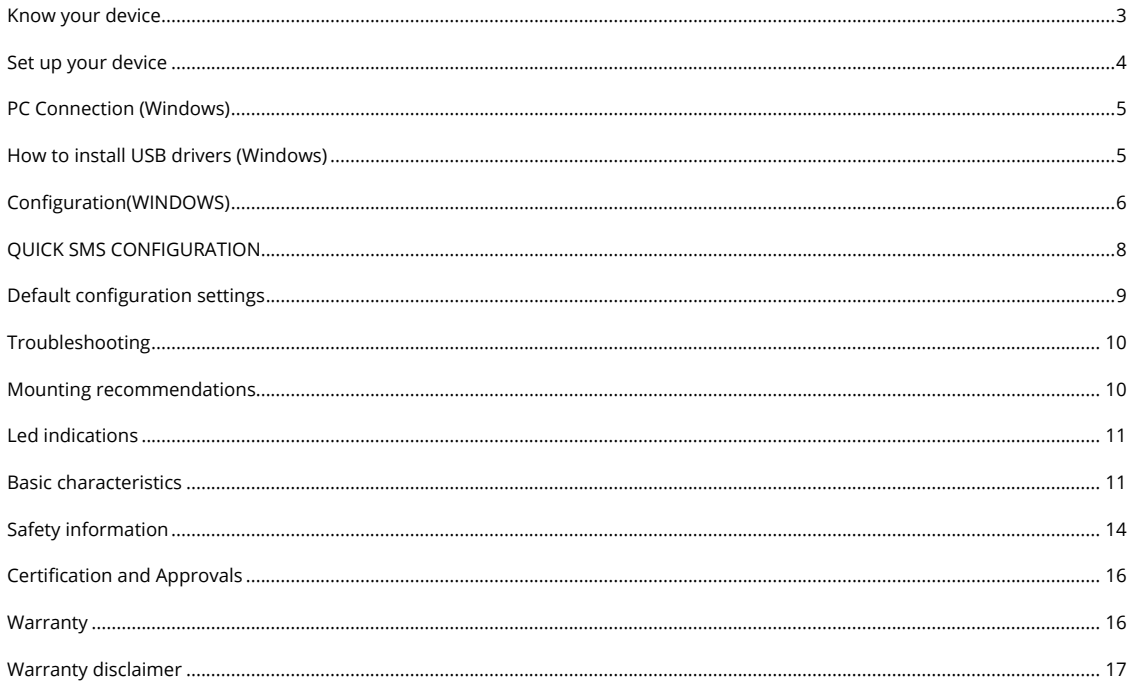

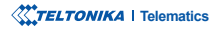

### **KNOW YOUR DEVICE**

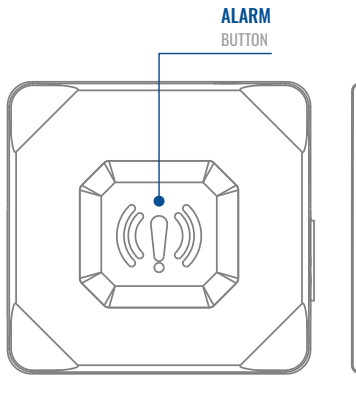

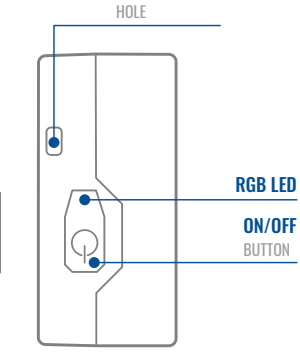

**CORDS FIXING** 

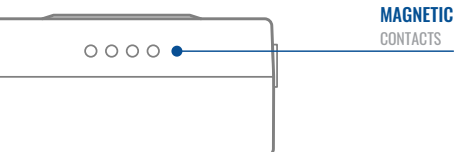

### TOP VIEW (WITHOUT COVER)

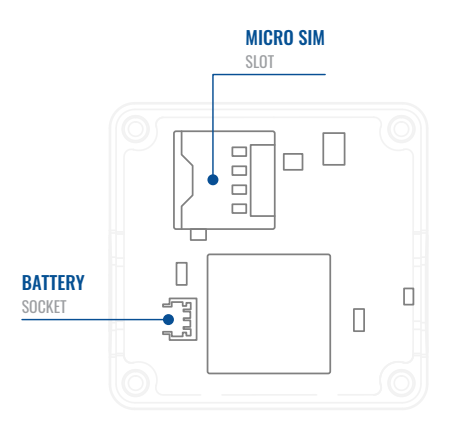

### **SET UP YOUR DEVICE** HOW TO INSERT MICTO-SIM CARD AND CONNECT THE BATTERY

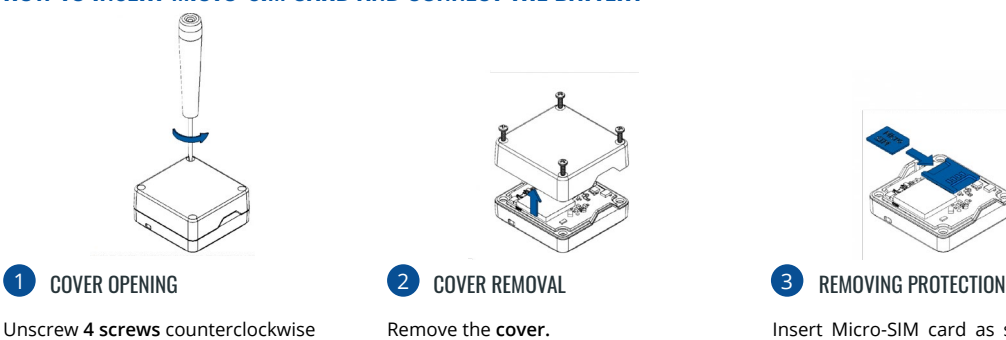

- 
- 

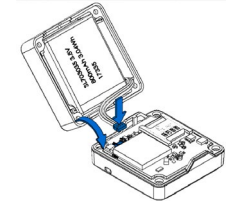

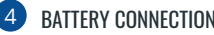

Connect the **battery** as shown to the .device

After configuration, see PC Connection (**WINDOWS**)<sup>1</sup>. When it is done, reattach the cover and push it in place.

1 Page 5, "PC Connection (Windows)"

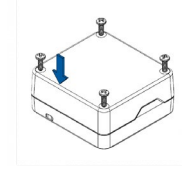

**5** ATTACHING COVER BACK

Attach device cover hack and screw in all 4 screws

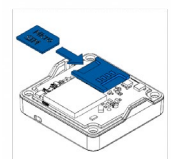

Remove the **cover**. The shown as shown as shown as shown as shown with PIN request disabled or read **Wiki'** how to enter it later in Teltonika Configurator<sup>2</sup>. Make sure that Micro-SIM card cut-off corner is pointing forward to slot.

> <sup>1</sup> wiki.teltonika-mobility.com/view/ TMT250\_Security\_info#SIM\_Card

> <sup>2</sup> wiki teltonika-mobility com/view/ Teltonika\_Configurator

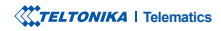

# **PC CONNECTION (WINDOWS)**

- 1. Connect device to computer using Magnetic USB cable or Bluetooth connection:
	- **c** Using Magnetic USB cable
		- You will need to install USB drivers, see "<u>How to install USB drivers (Windows)<del>'</del>"</u>
	- **•** Using **Bluetooth**

• TMT250 Bluetooth is enabled by default. Turn on **Bluetooth** on your PC, then select Add Bluetooth or other device > Bluetooth. Choose your device named - "TMT250\_last\_7\_imei\_digits", without LE in the end. Enter default password 5555, press **Connect** and then select **Done**.

2. You are now ready to use the device on your computer.

<sup>1</sup> Page 5, "How to install USB drivers (Windows)"

# **HOW TO INSTALL USB DRIVERS (WINDOWS)**

- 1. Please download COM port drivers from [here](https://wiki.teltonika-mobility.com/images/d/d0/TeltonikaCOMDriver.zip)<sup>1</sup>.
- **2. Extract and run TeltonikaCOMDriver.exe.**
- .window installation driver in **Next** Click 3.
- 4. In the following window click Install button.
- 5. Setup will continue installing the driver and eventually the confirmation window will appear. Click Finish to complete the setup.

<sup>1</sup> wiki.teltonika-mobility.com/images/d/d0/TeltonikaCOMDriver.zip

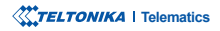

# **CONFIGURATION (WINDOWS)**

At first the device will have default factory settings set, unless pre-configured device settings are ordered. These settings should be changed according to the user's needs. Main configuration can be performed via Teltonika Configurator<sup>1</sup> software. Get the latest **Configurator** versions from here<sup>2</sup>. Configurator operates on Mi**crosoft Windows OS** and uses prerequisite MS .NET Framework. Make sure you have the correct version installed.

1 wiki.teltonika-mobility.com/view/Teltonika Configurator

2 wiki.teltonika-mobility.com/view/TMT250 Stable firmware

#### **MS .NET REQUIREMENTS**

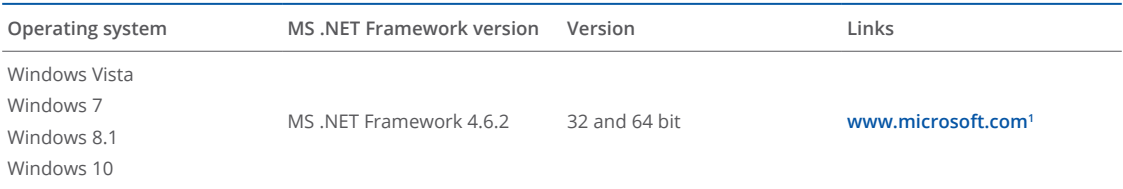

<sup>1</sup> dotnet.microsoft.com/en-us/download/dotnet-framework

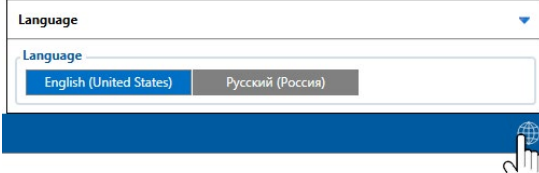

Downloaded Configurator will be in compressed archive. Extract it and launch Configurator exe. After launch software language can be changed by clicking  $\bigcirc$  in the right bottom corner. Turn On device by connecting Magnetic USB cable or pressing Power On button for 2 sec. When device is turned on LED should start blinking. Then connect device to computer using Magnetic USB cable. For configuration also can be used Bluetooth (Device Bluetooth is enabled by default, default password 5555) connection.

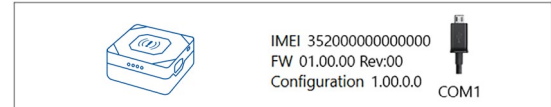

Configuration process begins by pressing on connected device.

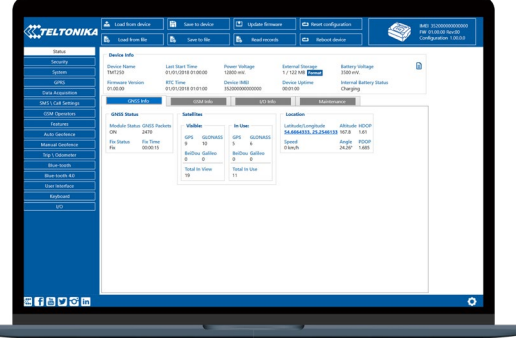

After connection to Configurator Status window will be displayed.

Various Status window<sup>1</sup> tabs display information about GNSS<sup>2</sup>, **[GSM](https://wiki.teltonika-mobility.com/view/TMT250_Status_info#GSM_Info)<sup>3</sup>, I/O<sup>4</sup>, [Maintenance](https://wiki.teltonika-mobility.com/view/TMT250_Status_info#Maintenance)<sup>5</sup> and etc. TMT250 has one user** editable profile, which can be loaded and saved to the device. After any modification of configuration the changes need to be saved to device using Save to device button. Main buttons offer following functionality:

- Load from device loads configuration from device.
- Save to device saves configuration to device.
- Load from file loads configuration from file.
- Save to file saves configuration to file.
	- Update firmware updates firmware on device.
- Read records reads records from the device.
- Reboot device restarts device.
- Reset configuration sets device configuration to .default

Most important configurator section is GPRS – where all **your server and GPRS settings<sup>6</sup> can be configured and [Data](https://wiki.teltonika-mobility.com/view/TMT250_Data_acquisition_settings)** [Acquisition](https://wiki.teltonika-mobility.com/view/TMT250_Data_acquisition_settings)<sup>7</sup> – where data acquiring parameters can be configured. More details about TMT250 configuration using Configurator can be found in our [Wiki](https://wiki.teltonika-mobility.com/view/TMT250_Configuration)<sup>8</sup>.

1 wiki.teltonika-mobility.com/view/TMT250\_Status\_info <sup>2</sup> wiki.teltonika-mobility.com/view/TMT250 Status info#GNSS Info <sup>3</sup> wiki.teltonika-mobility.com/view/TMT250 Status info#GSM Info  $4$ wiki.teltonika-mobility.com/view/TMT250 Status info#l.2FO Info  $5$  wiki.teltonika-mobility.com/view/TMT250\_Status\_info#Maintenance  $6$ wiki.teltonika-mobility.com/view/TMT250\_GPRS\_settings <sup>7</sup> wiki.teltonika-mobility.com/view/TMT250\_Data\_acquisition\_settings  $8$  wiki.teltonika-mobility.com/view/TMT250\_Configuration

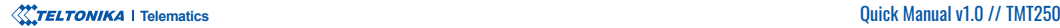

# QUICK SMS CONFIGURATION

Default configuration has optimal parameters present to ensure best performance of track quality and data usage.

Quickly set up your device by sending this SMS command to it:

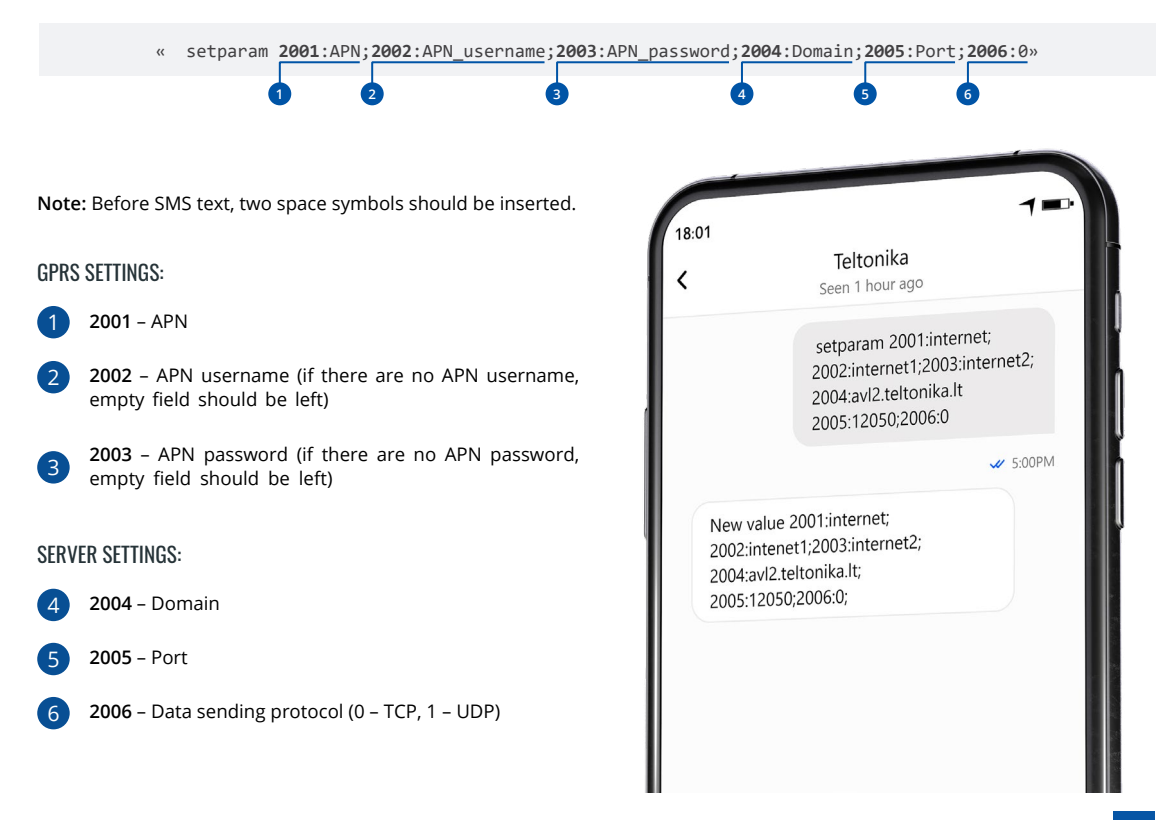

### DEFAULT CONFIGURATION SETTINGS

#### MOVEMENT AND IGNITION DETECTION:

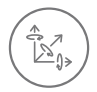

MOVEMENT will be detected by accelerometer

#### DEVICE MAKES A RECORD ON MOVING IF ONE OF THESE EVENTS HAPPEN:

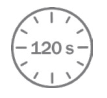

120 seconds passes

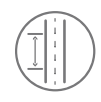

TRAVELED DISTANCE 100 meters

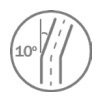

ANGLE DIFFFRENCE between last coordinate and current position is greater than 10° degrees

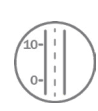

SPEED DIFFERENCE between last coordinate and current position is greater than 10 km/h

#### DEVICE MAKES A RECORD ON STOP IF:

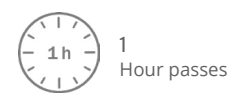

#### RECORDS SENDING TO SERVER:

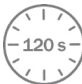

**IF DEVICE HAS MADE A RECORD** 120 sec on move and 600 send on stop

After successful SMS configuration, TMT250 device will synchronize time and update records to configured server. Time intervals and default I/O elements can be changed by using Teltonika Configurator<sup>1</sup> or SMS parameters<sup>2</sup>.

1wiki.teltonika-mobility.com/view/Teltonika\_Configurator\_Introduction

<sup>2</sup>wiki.teltonika-mobility.com/view/TMT250 Parameter list

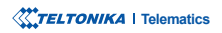

### TROUBLESHOOTING

#### TMT250 DOESN'T SEND DATA TO YOUR CONFIGURED SERVER:

- Check if the device is turned on.
- Check if the SIM card is properly inserted.
- Check if the device has registered to the network.
- Data Acquisition settings are configured correctly.
- Check if your APN, Domain and Port are entered correctly and GPRS

#### IF THE DEVICE IS NOT DETECTED BY THE PC OR CONFIGURATOR WHILE PLUGGED IN:

- Check if the device is turned on and the battery is charged to a
- sufficient level
- Try using a different COM port.
- Try different Micro-USB cable.
- Reinstall Teltonika COM Driver
- Reinstall MS .NFT Framework

More information about troubleshooting can be found in [here](https://wiki.teltonika-mobility.com/view/FAQ)<sup>1</sup>:

<sup>1</sup> wiki.teltonika-mobility.com/view/FAO

If these recommendations did not help, please contact your sales manager or contact us directly through Teltonika VipHelpDesk. Find recommendations on how to fill in a query in our FAQ page in the Teltonika Wiki Knowledge base.

### **MOUNTING RECOMMENDATIONS**

We recommend using the device in such a way, that device buttons an LEDs are easily and quickly accessible. . When using the Man-down feature, the device must be stably fixed in the configured base position.

# **LED INDICATIONS**

### **DEFAULT STATUS LED INDICATIONS**

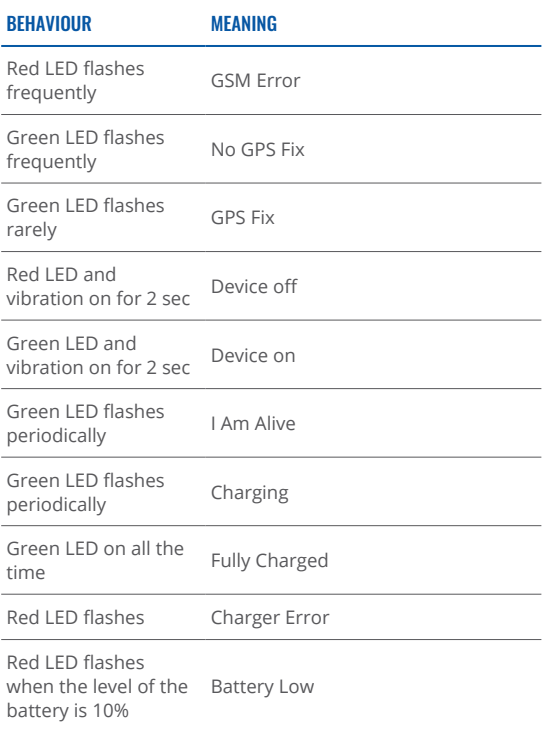

### **BASIC CHARACTERISTICS**

#### MODULE

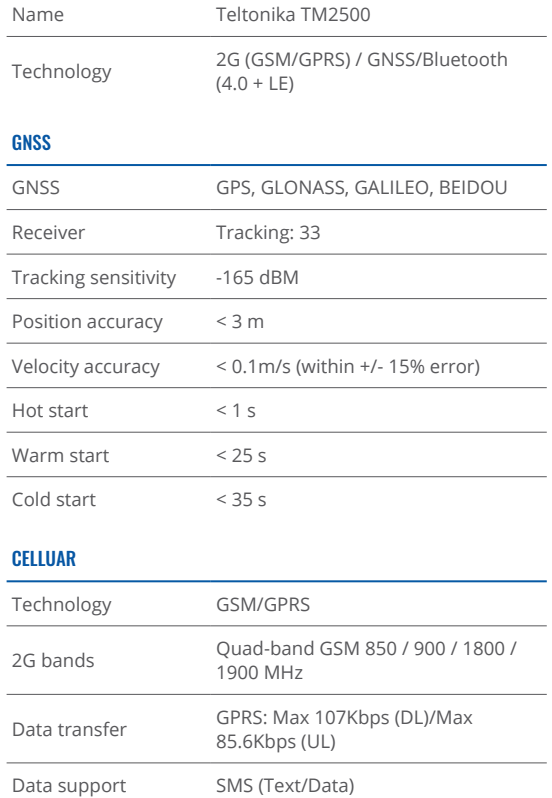

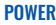

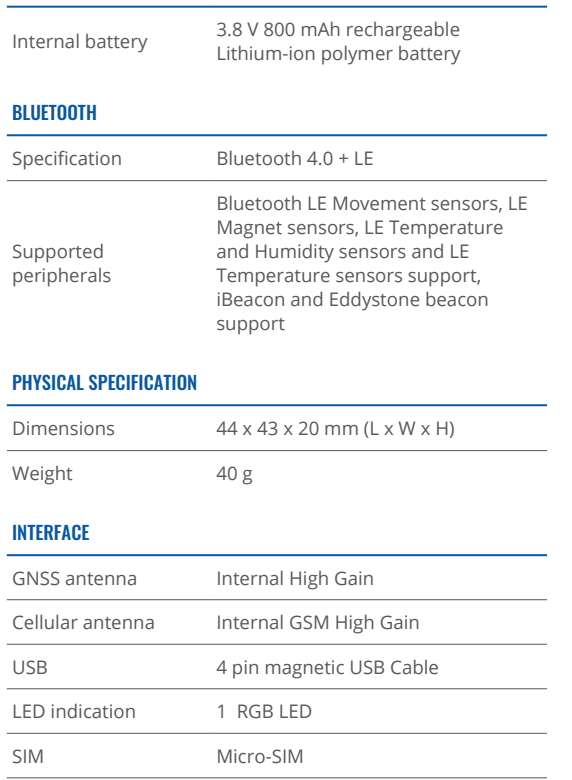

Memory 128 MB internal flash memory

#### OPERATING ENVIRONMENT

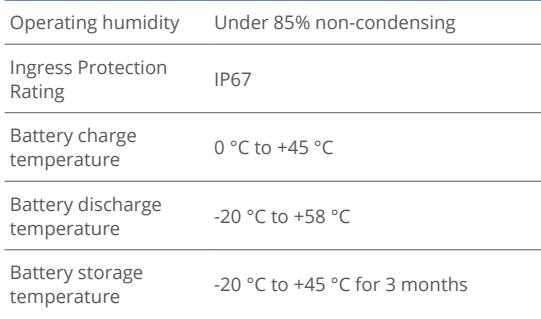

#### FEATURES

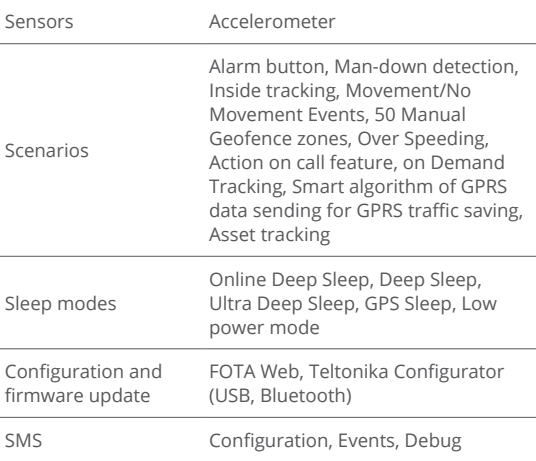

GPRS commands Configuration, Debug

Time

Synchronization GNSS, NITZ, NTP

#### **CERTIFICATION & APPROVALS**

CE/RED, EAC, Anatel, UKCA, RoHS, Regulatory REACH, IP67

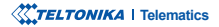

# **SAFETY INFORMATION** And SELV LPS chargers, per

This message contains information on how to operate TMT250 safely. By following these requirements and recommendations, you will avoid dangerous situations. You must read these instructions carefully and follow them strictly before operating the device!

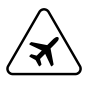

#### **Limit the use of device in vehicles**

Please follow all restrictions. Wireless devices can interfere with other electronic equipment in .vehicles

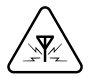

#### **Interference**

All wireless devices are sensitive to electromagnetic interference, as a result wireless devices affect the performance of each other.

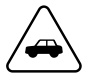

#### **Road safety first**

Comply with local traffic laws, always hold your hands on a steering wheel when using a device. Your safety is of importance when you drive.

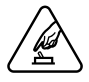

#### **Operate the device in suitable conditions**

Do not use the device where mobile connectivity is .forbidden

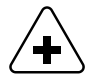

#### **Limit the use of device in hospitals**

Please follow all restrictions. Turn off the device in the vicinity of medical devices when required **and the vicinity of vicinity of medical devices when required**  $\lambda$  **Use the right screwdriver** 

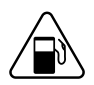

Be cautious near flammable materials and liquids

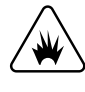

SELV LPS chargers, personal computers or laptops that device will be connected to must comply with the requirements of IEC 60950:2005 standard.

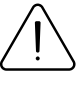

#### **Use only original batteries**

Using uncertified manufacturer or different type batteries may cause the device to malfunction or even explode

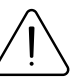

#### **Use batteries safely**

Protect batteries from moisture. Place them in a cool and dry place when storing. Avoid extensive operation at high temperatures. Do not attempt charging battery directly from the electrical mains. All utilised batteries shall comply with IEC 62133.

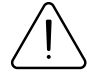

#### **Power supplies**

Power supply circuits used to charge the device connection must have safeguards, which prevent power leakage, short circuits or in- correct electrical grounding. Any used switches ought to be installed in a readily accessible location. Power must be uninterrupted and the distance between the contacts must be 3 mm or larger.

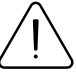

In order to prevent device from mechanical damage it is advisable to transport it in a shock-resistant packaging. If device stopped working properly regardless of the settings only a qualified specialist can help. It is recommended to contact your local seller or your UAB Teltonika manager in such a case.

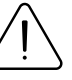

In order to prevent device's cover from mechanical damage it is recommended to use screwdriver, which is included in the package. Do not use electrical screwdrivers.

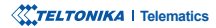

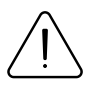

#### **Remove device safely**

Device must be disconnected from computer or charger by unplugging the magnetic USB cable from he device

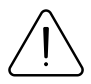

Do not short circuit the battery or charging contacts. Exposing the metal strips of the battery to a close contact with a metallic object, such a coin, a clip or a set of keys can cause accidental short-circuiting and damage battery and other components.

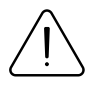

To be able to disconnect the charging cable from the mains as quickly as possible in the event of a failure, connect the power supply unit where it is easily accessible.

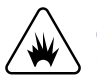

**Charging precautions** Do not attempt to charge a wet device.

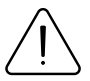

If you notice any visible damage to your GPS tracker or charging cable, do not use it

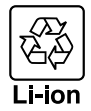

#### **Battery should not be disposed of with general** household waste.

Bring damaged or worn-out batteries to your local recycling center or dispose them to the battery recycle bin found in stores.

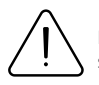

Never place the GPS tracker near an open fire or hot .surfaces

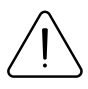

Do not immerse the device in any liquids including salt water, ionized water, or soapy water, or alcoholic beverage. Liquid damage not covered under warranty.

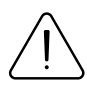

If you carry out repairs yourself, connect the GPS tracker incorrectly or operate it incorrectly, liability and warranty claims are excluded.

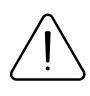

Make sure that the GPS tracker (also when charging the battery) is kept away from heat sources and high temperatures, such as direct sunlight in a vehicle. Disregarding of this instruction may result in destruction of the battery and overheating. explosion and fire.

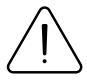

Do not remove the battery with sharp or pointed objects. Do not drop, disassemble or modify it.

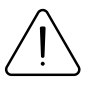

Use only Teltonika Telematics approved batteries for replacement. Using uncertified manufacturer or different type batterie may cause the device to malfunction or even explode.

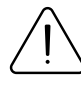

If device is stored for a longer time, we recommend to remove battery from the device to prevent damage to battery life.

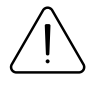

Only use the original accessories or accessories with approved by technical support for the charging process. If the battery is charged otherwise, this may result in overheating, explosion or fire.

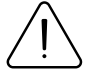

Use only the original parts supplied to charge the GPS tracker. If the charging cable is damaged, replace it only with original accessories from the manufacturer or parts approved by our support .team

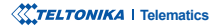

### **CERTIFICATION AND APPROVALS**

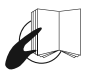

This sign on the package means that it is necessary to read the User's Manual before your start using the device. Full User's Manual version can be found in our **[Wiki](https://wiki.teltonika-mobility.com/view/TMT250)**<sup>1</sup>.

This sign on the package means that all used electronic and electric equipment should not be mixed with general household waste.

1 wiki.teltonika-mobility.com/view/TMT250

### **CHECK ALL CERTIFICATES**

All newest certificates may be found in our <mark>[Wiki](https://wiki.teltonika-mobility.com/view/TMT250_Certification_%26_Approvals)</mark>².

<sup>2</sup> wiki.teltonika-mobility.com/view/TMT250\_Certification\_%26\_Approvals

### WARRANTY

We guarantee our products 24-month warranty<sup>1</sup> period.

All batteries carry a 6-month warranty period.

Post-warranty repair service for products is not provided.

If a product stops operating within this specific warranty time, the product can be:

- Repaired•
- Replaced with a new product
- Replaced with an equivalent repaired product fulfilling the same functionality
- Replaced with a different product fulfilling the same functionality in case of EOL for the original product

<sup>1</sup> Additional agreement for an extended warranty period can be agreed upon separately.

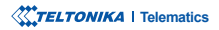

### WARRANTY DISCLAIMER

- Customers are only allowed to return products as a result of the product being defective, due to order assembly or manufacturing fault.
- . Products are intended to be used by personnel with training and experience.
- Warranty does not cover defects or malfunctions caused by accidents, misuse, abuse, catastrophes, improper maintenance or inadequate installation – not following operating instructions (including failure to heed warnings) or use with equipment with which it is not intended to be used.
- Warranty does not apply to any consequential damages.
- Warranty is not applicable for supplementary product equipment (i. e. PSU, power cables, antennas) unless the accessory is defective on arrival
- More information on what is RMA<sup>1</sup>

<sup>1</sup> wiki.teltonika-gps.com/view/RMA\_guidelines

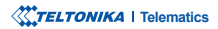